# **Webinar :Turnitin Similarity Detection System**

**Barcelona June 2024**

**UAB** de Barcelona

## **Why is it necessary to use a similarity detection program?**

 $\triangleright$  The manuscript of the thesis must be an original work

•Original thinking is the key to student success

•Empower students to do their best, original work

 $\triangleright$  It helps us to improve the manuscript of the thesis, for example:

- Correcting unconscious "self-plagiarism"
- Appropriately cite the original text of other authors.

**Escola de Autònoma Doctorat**

# **Turnitin procedures for online thesis submission**

- 1) Request access to Turnitin
- 2) Set up your Turnitin account
- 3) Log in to your class homepage
- 4) Upload the thesis manuscript (draft or final version)
- 5) Get your Turnitin Similarity Report and download it
- 6) Discuss it with your thesis supervisor
- 7) Attach your Turnitin report at the time of submitting the online deposit
- 8) Also attach the [affidavit document,](https://www.uab.cat/doc/ED_MOD_turnitin-affidavit.docx) where you can indicate, if any, the reasons for the similarities detected

**Escola de**  iversitat Autònoma **Doctorat**

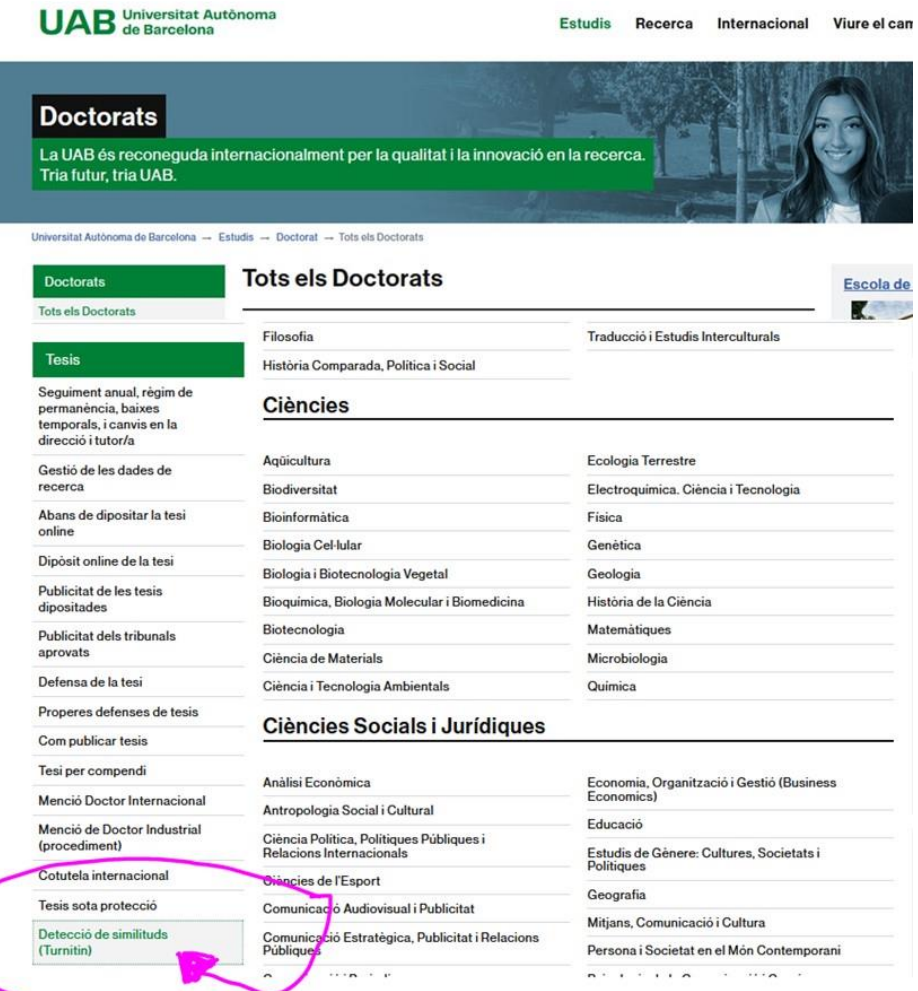

Information on how to access Turnitin can be found on the Doctoral School webpage:

[https://www.uab.cat/web/s](https://www.uab.cat/web/studies/phds/all-phd-programmes-1345666995270.html) [tudies/phds/all-phd](https://www.uab.cat/web/studies/phds/all-phd-programmes-1345666995270.html)[programmes-](https://www.uab.cat/web/studies/phds/all-phd-programmes-1345666995270.html)[1345666995270.html](https://www.uab.cat/web/studies/phds/all-phd-programmes-1345666995270.html)

**Universitat Autonoma** de Barcelona

The doctoral student must request access for Turnitin using Turnitin-forms:

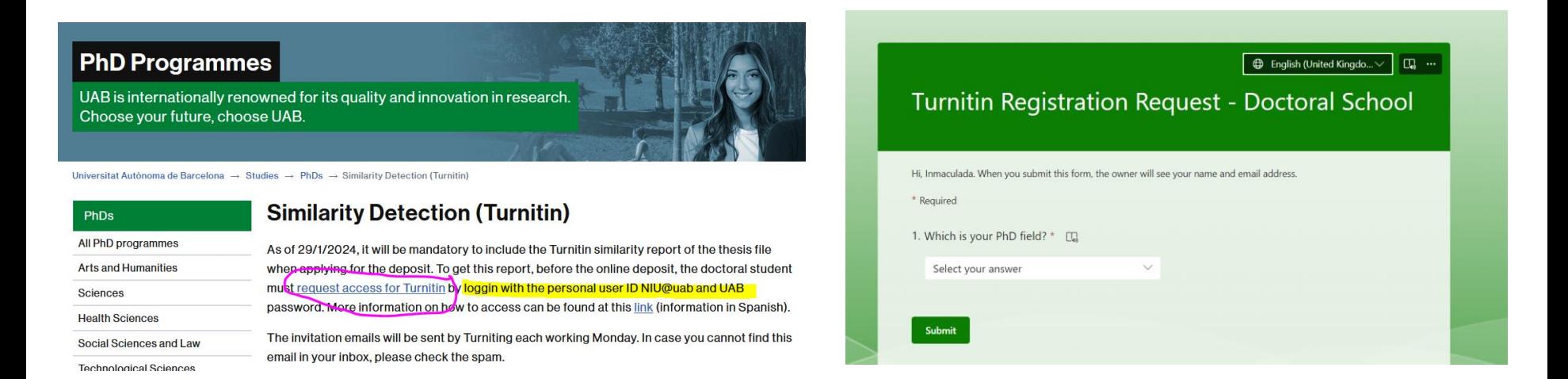

IMPORTANT: for accessing Turnitin-forms you must log in with :

- your personal user ID: NIU@uab.cat
- UAB password.

If you have a UAB session open, the ID and password won't be required.

#### After sending the Turnitin-form, the following information appears:

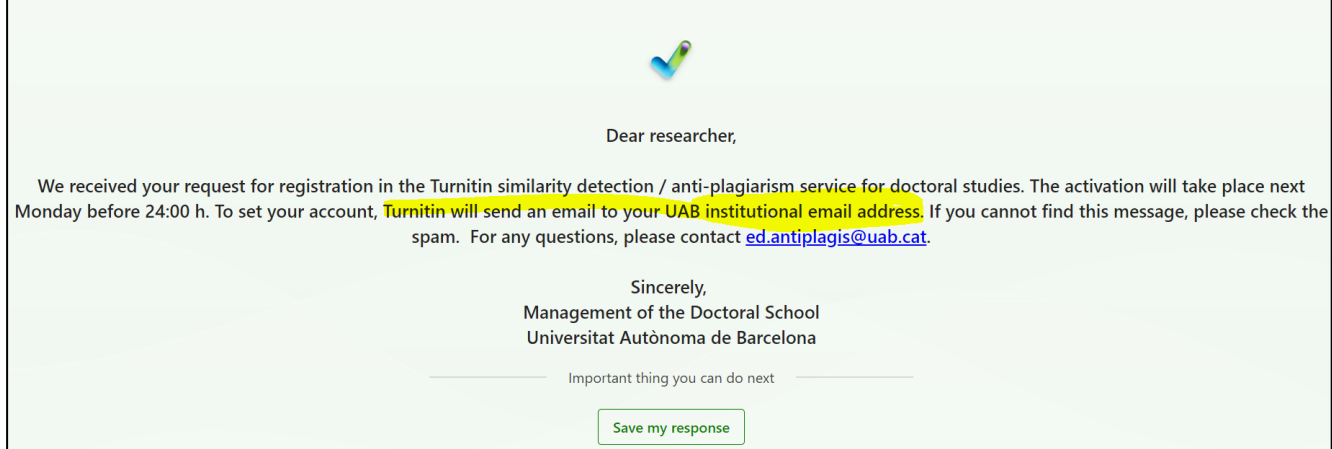

#### And also, you will receive an e-mail in your institutional account

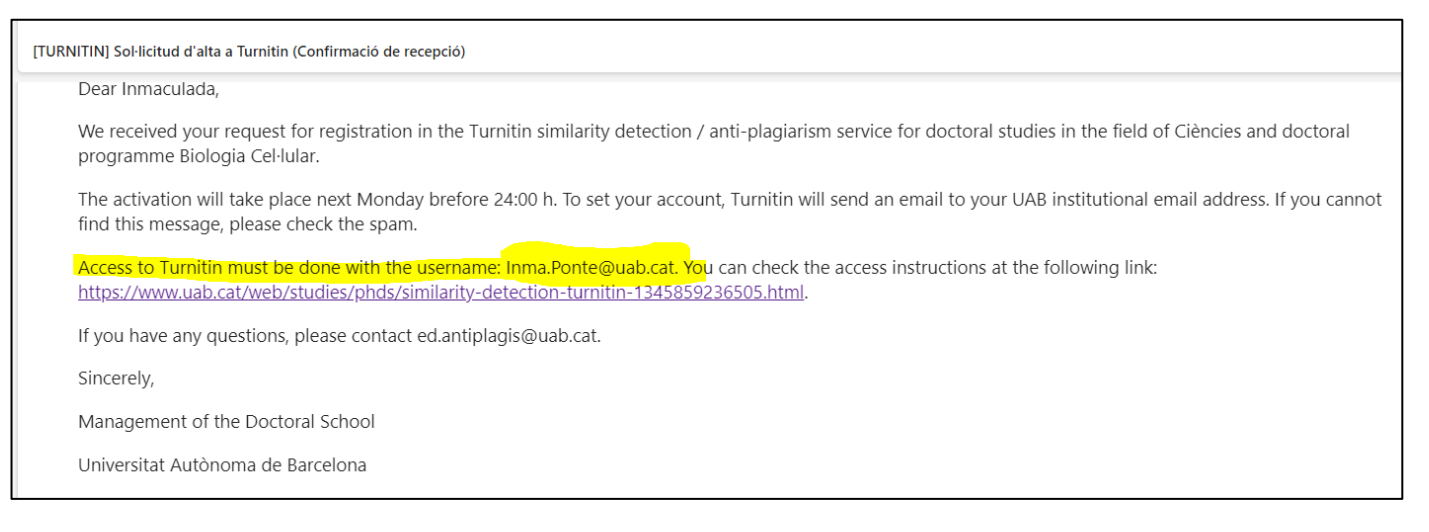

**Escola de**  Universitat Autònoma<br>de Barcelona **Doctorat**

- ➢ You having received an invitation email to your **UAB institutional email account**.
- $\triangleright$  This invitation email will be sent by Turniting each working Monday
- ➢ The subject of the email will be "*You have been enrolled in a Turnitin class by your instructor"*, and the sender will be *Turnitin No Reply <noreply@turnitin.com>*.

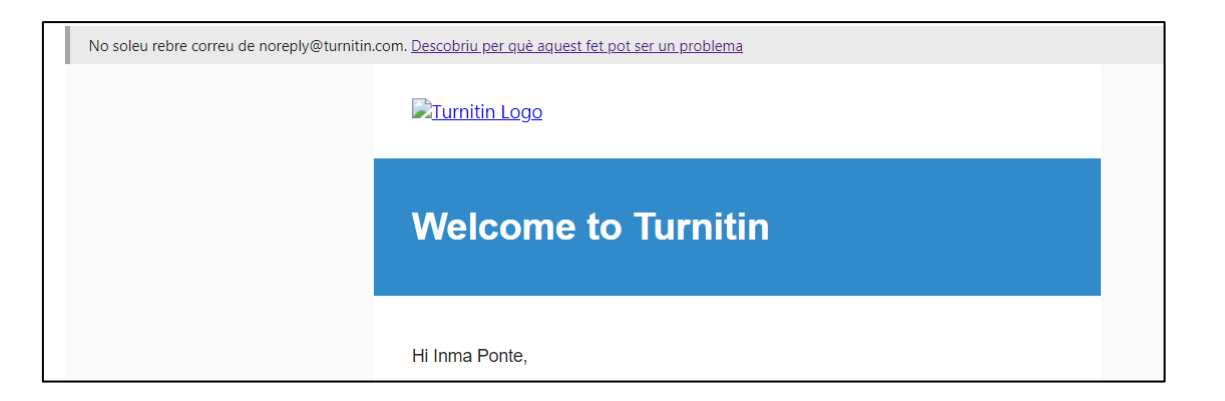

Important: Remember your UAB institutional email address for accessing Turnitin: **name.surname@uab.cat name.surname@autonoma.cat (never with the format NIU@uab.cat**).

In case you are experiencing any problems with your institutional email address, please contact [cas@uab.cat](mailto:cas@uab.cat). In case you don't receive the invitation email address, please contact **ed.antiplagi@uab.cat**

**Escola de Universitat Autonoma** de Barcelona **Doctorat**

## **Turnitin procedures for online thesis submission**

- 1) Request access to Turnitin
- 2) Set up your Turnitin account
- 3) Log in to your class homepage
- 4) Upload the thesis manuscript (draft or final version)
- 5) Get your Turnitin Similarity Report and download it
- 6) Discuss it with your thesis supervisor
- 7) Attach Turmitin-report at the time of submitting the online deposit
- 8) Attach also the *[affidavit document](https://www.uab.cat/doc/ED_MOD_turnitin-affidavit.docx)*, where you can indicate, if any, the reasons for the similarities detected

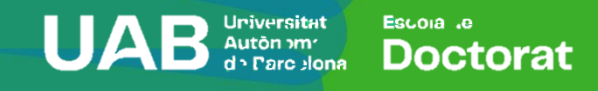

# **Turnitin User Manual**

- ➢ **SET UP YOUR TURNITIN ACCOUNT**
- ➢ **LOG IN TO YOUR CLASS HOMEPAGE**
- ➢ **HOW TO SUBMIT A DOCUMENT AND DETECT SIMILARITIES**
- ➢ **TURNITIN-REPORT**

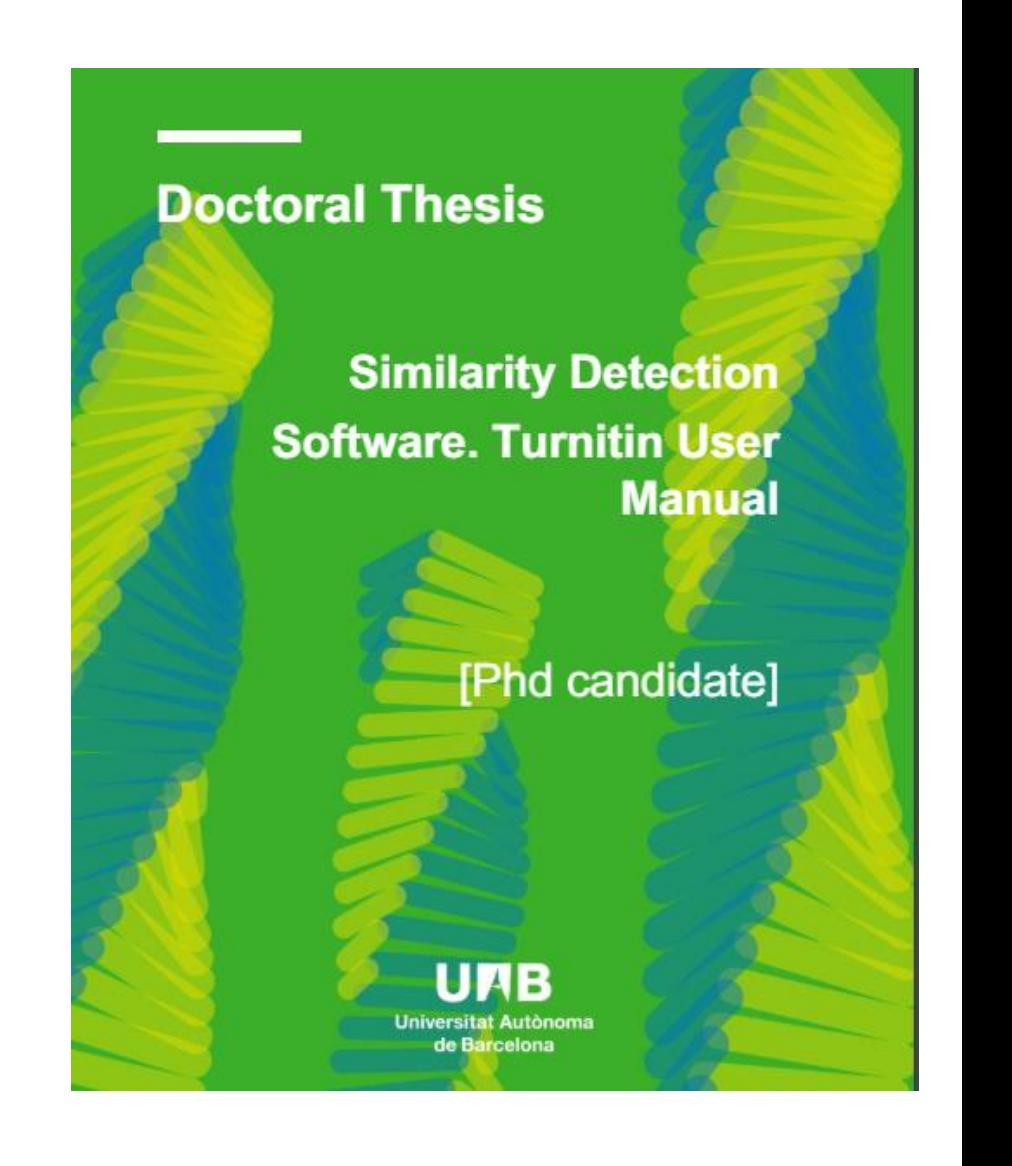

Uriversitat Bscola .e **Doctorat** 

## **Turnitin User Manual: SET UP YOUR TURNITIN ACCOUNT**

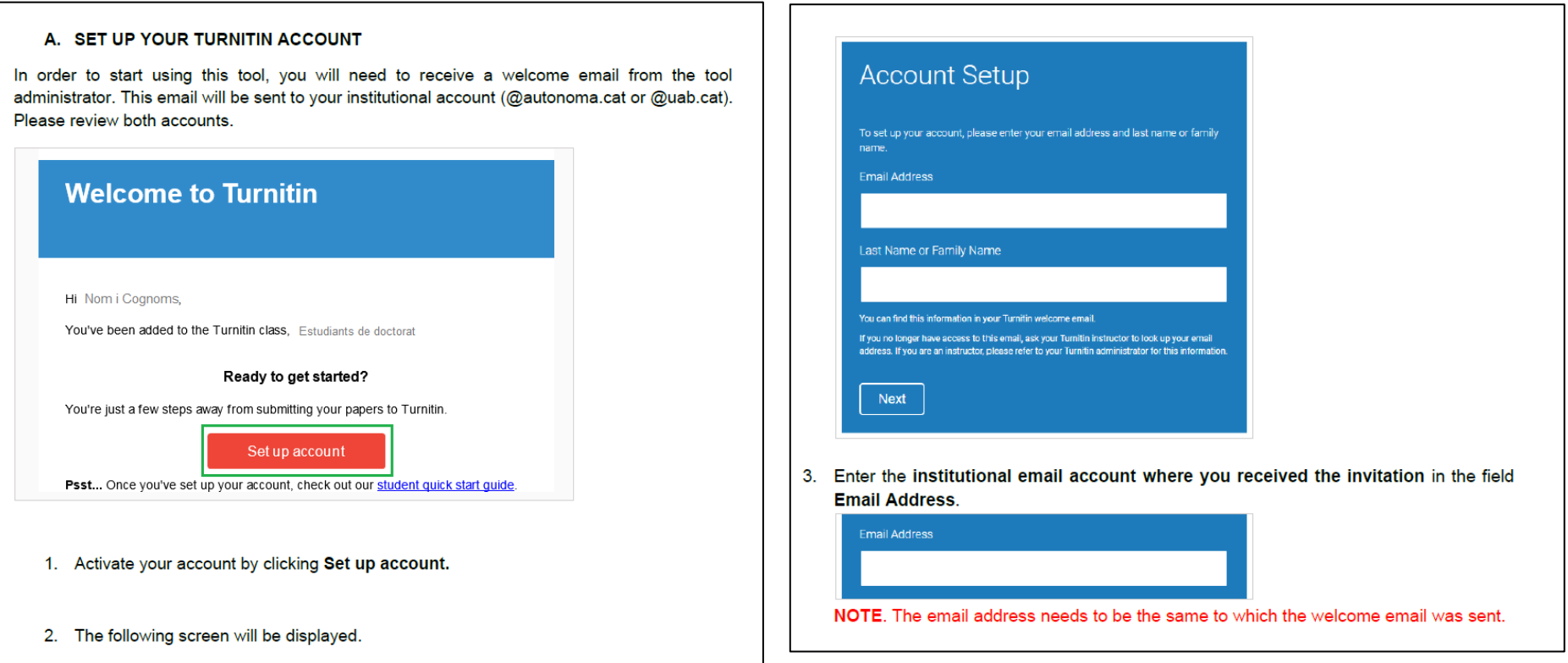

Important: Remember your UAB institutional email address for accessing Turnitin: **name.surname@uab.cat name.surname@autonoma.cat (never with the format NIU@uab.cat**).

Universitat Autònoma<br>de Barcelona

## **Turnitin User Manual: SET UP YOUR TURNITIN ACCOUNT**

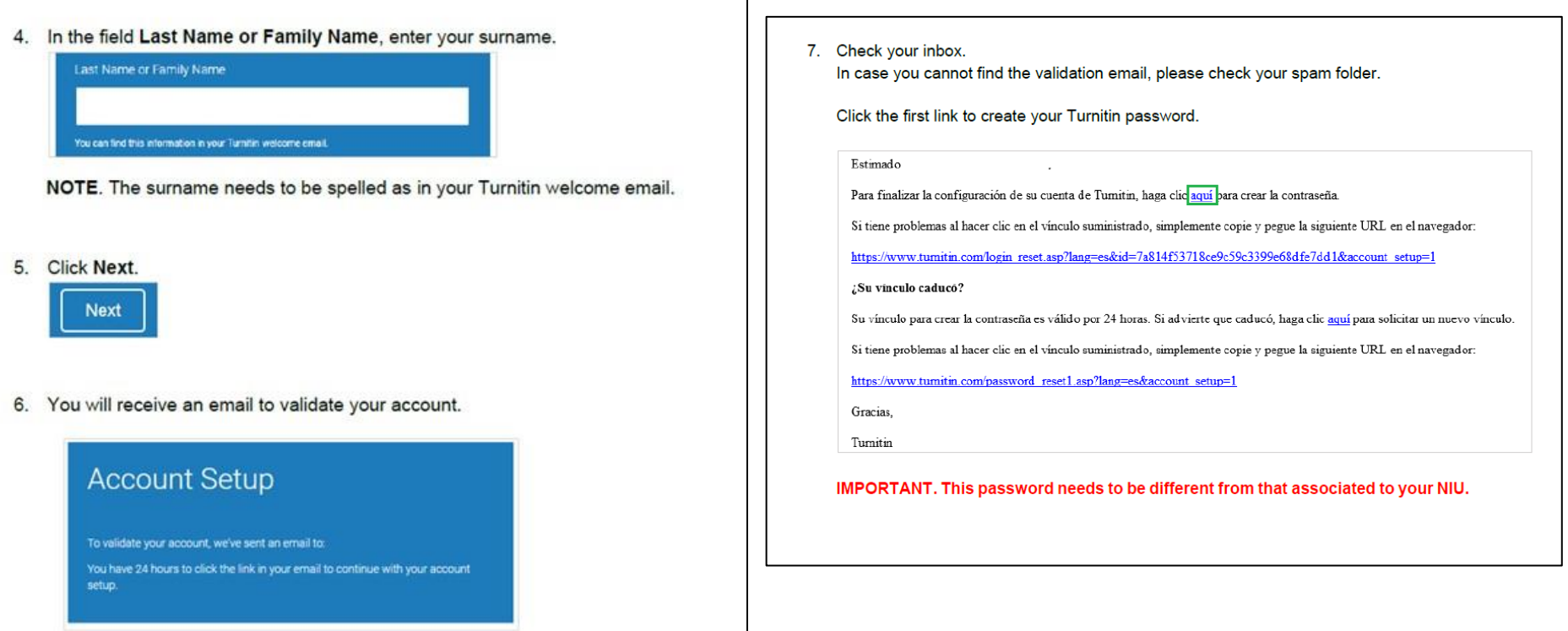

Important: Remember your UAB institutional email address for access turnitin: **name.surname@uab.cat name.surname@autonoma.cat (never with the format NIU@uab.cat**).

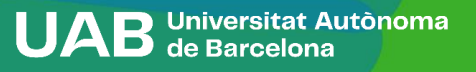

### **Turnitin User Manual:LOG IN TO YOUR CLASS HOMEPAGE**

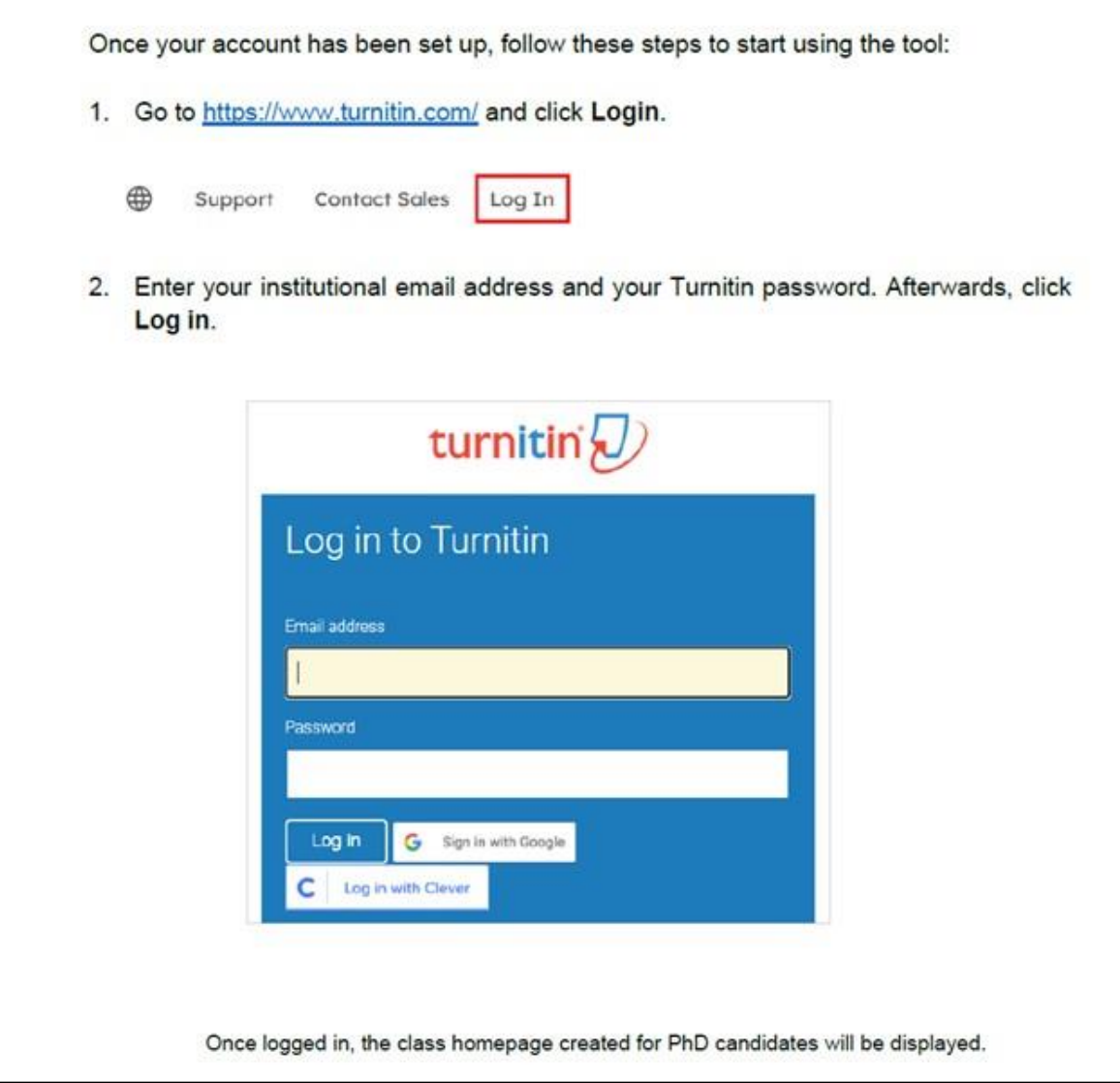

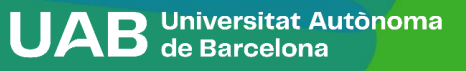

### **Turnitin User Manual:LOG IN TO YOUR CLASS HOMEPAGE**

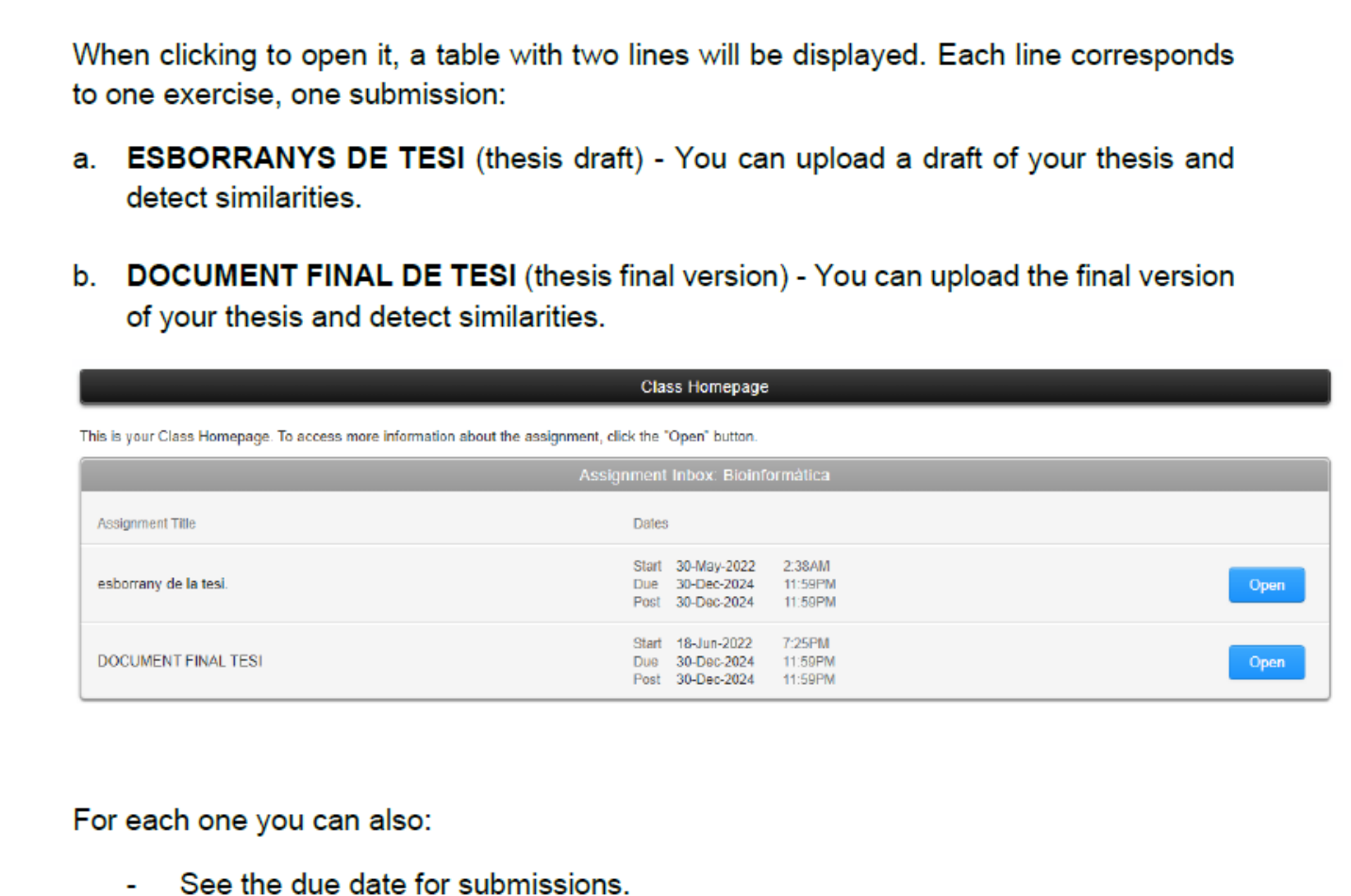

Open it to submit your work.  $\sim$ 

### **Turnitin User Manual: HOW TO SUBMIT A DOCUMENT**

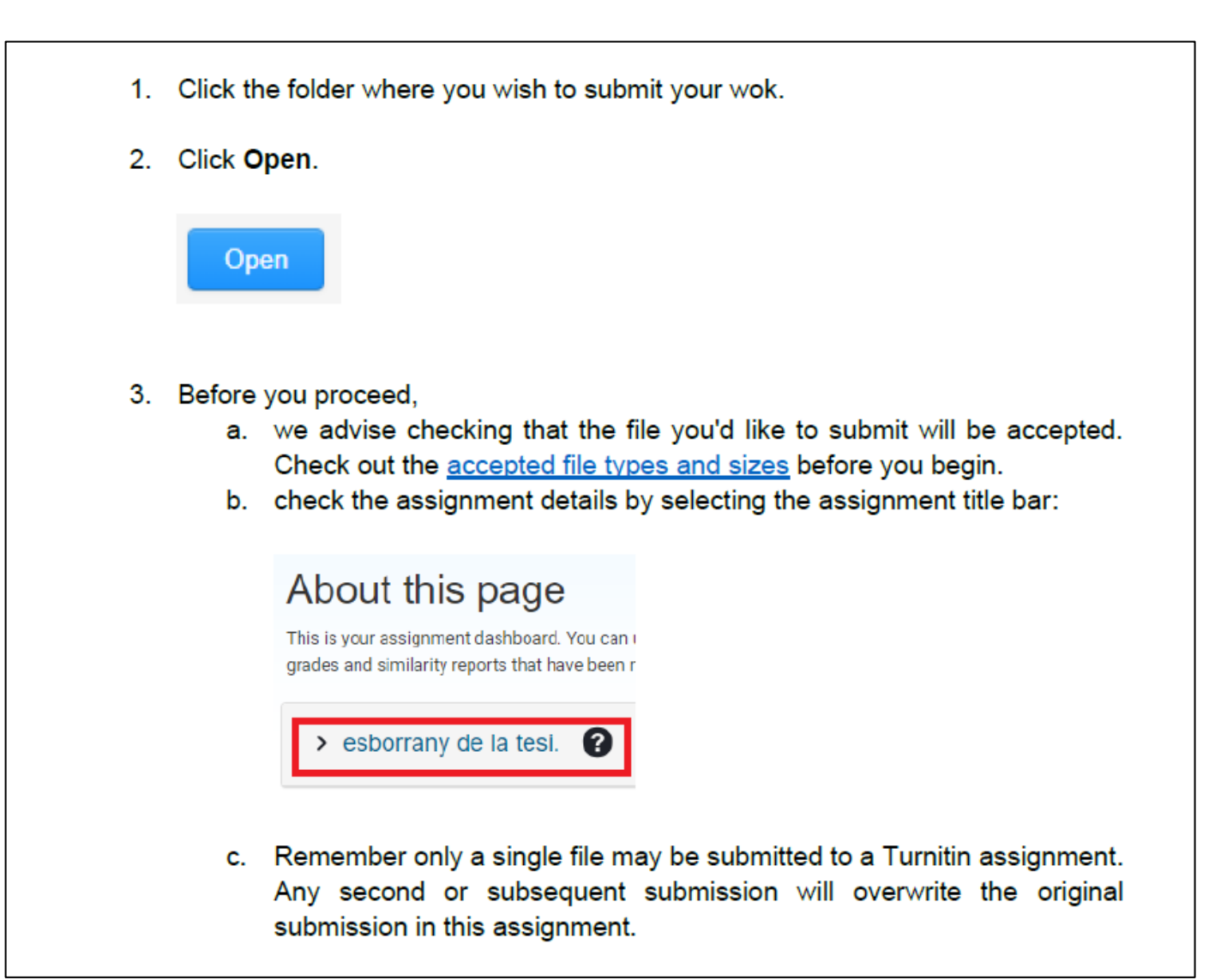

#### **Turnitin User Manual: HOW TO SUBMIT A DOCUMENT**

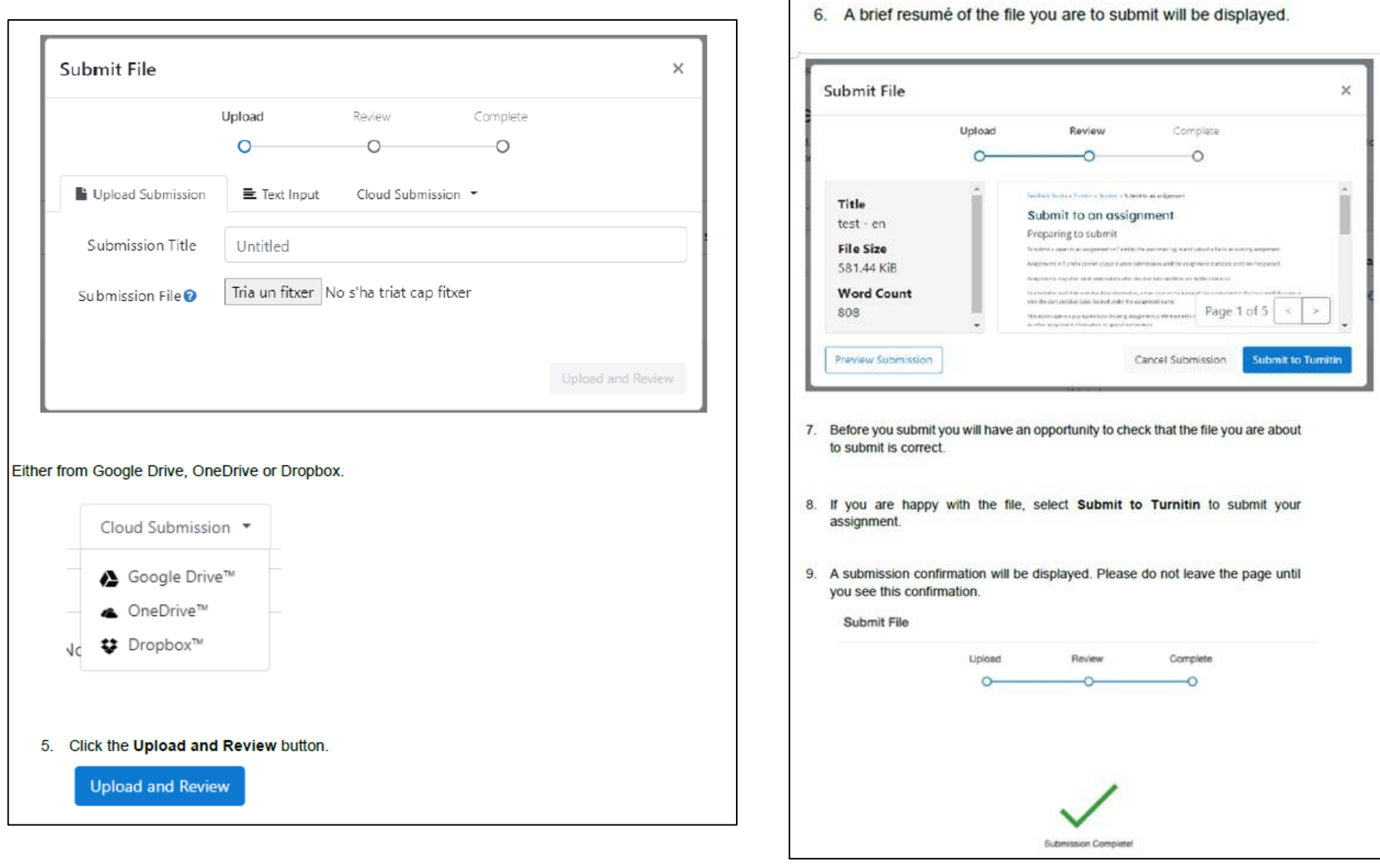

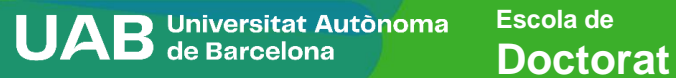

## **Turnitin User Manual:**

#### **TURNITIN-REPORT**

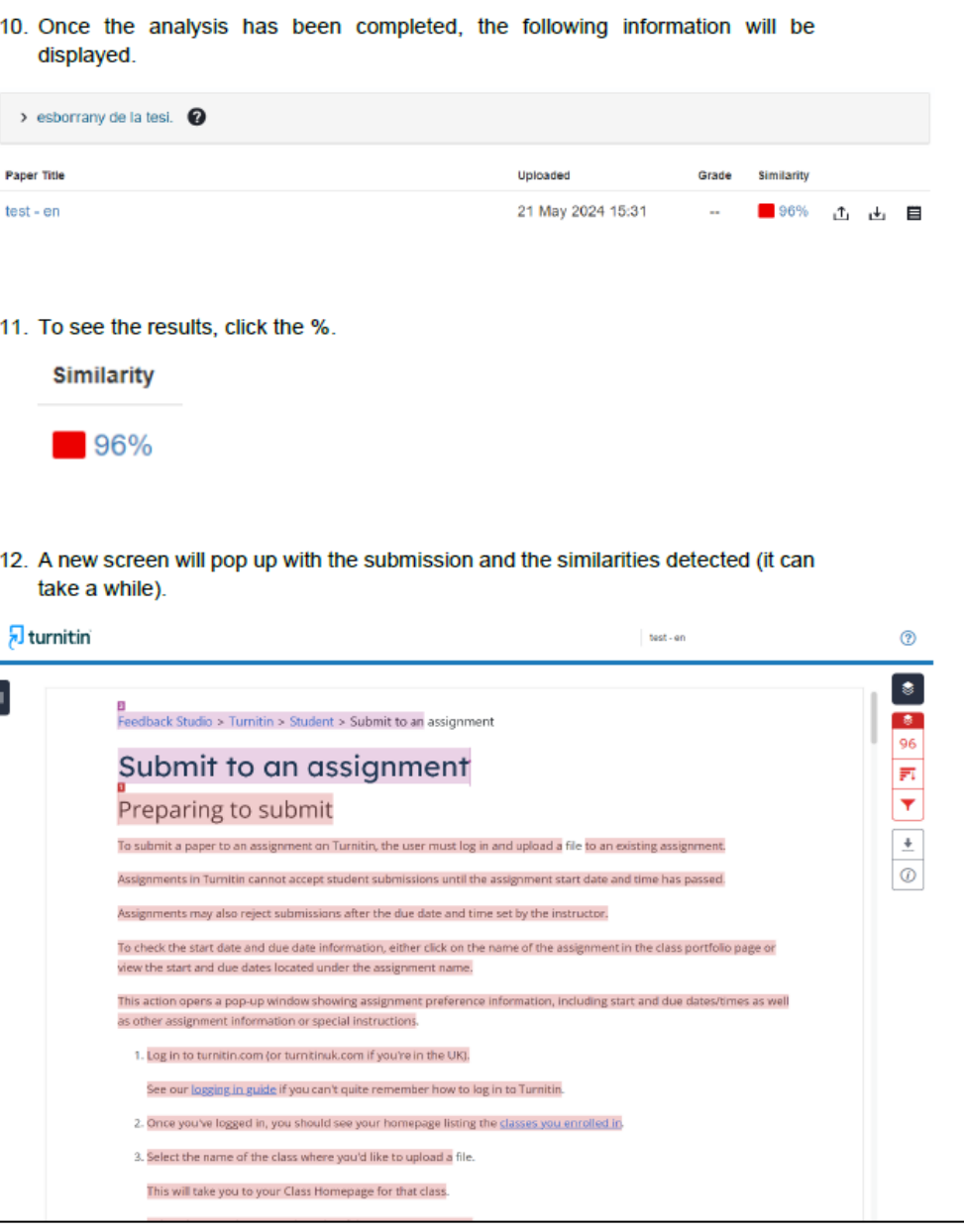

**UAB** de Barcelona de Barcelona

## **Turnitin User Manual: TURNITIN-REPORT**

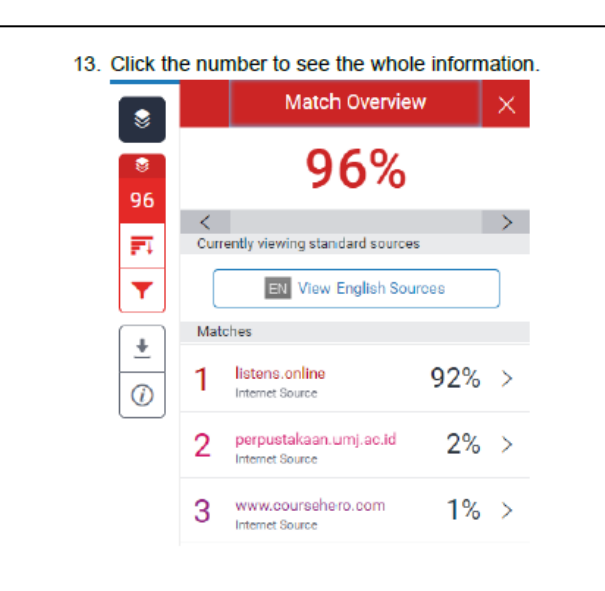

#### To see more details, click the source.

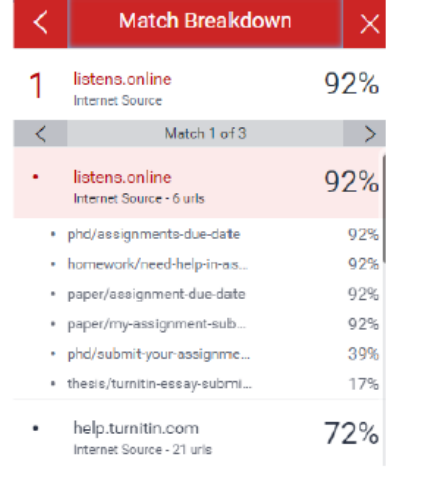

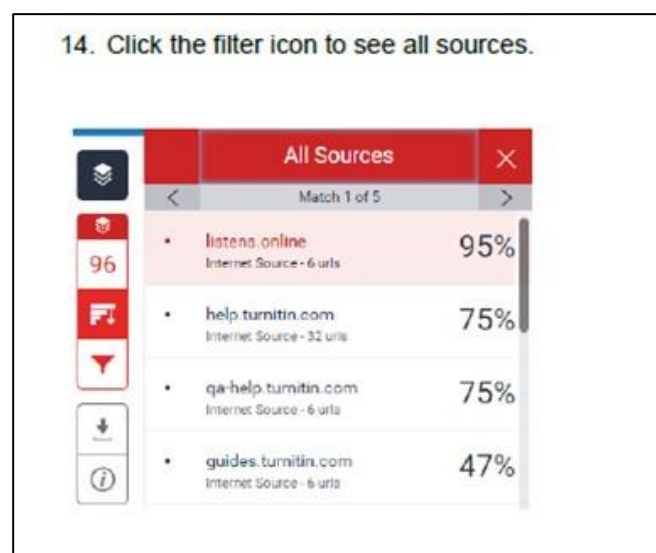

#### 15. You can add some filters to see more or less sources.

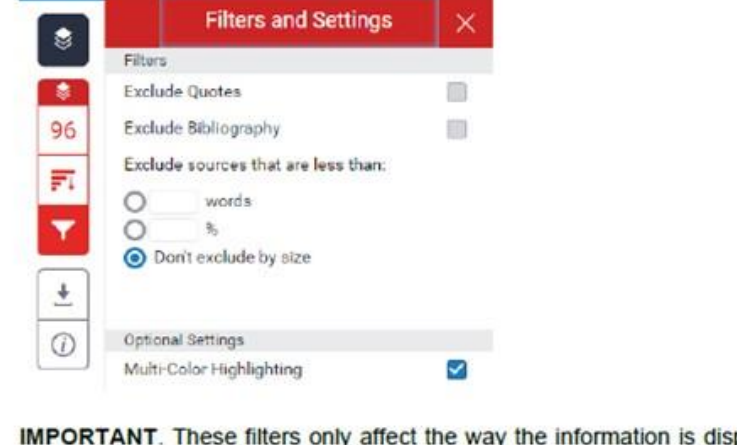

IMPORTANT. These filters only affect the way the information is displayed not the final similarity results.

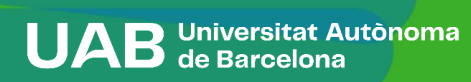

### **Turnitin User Manual: TURNITIN-REPORT**

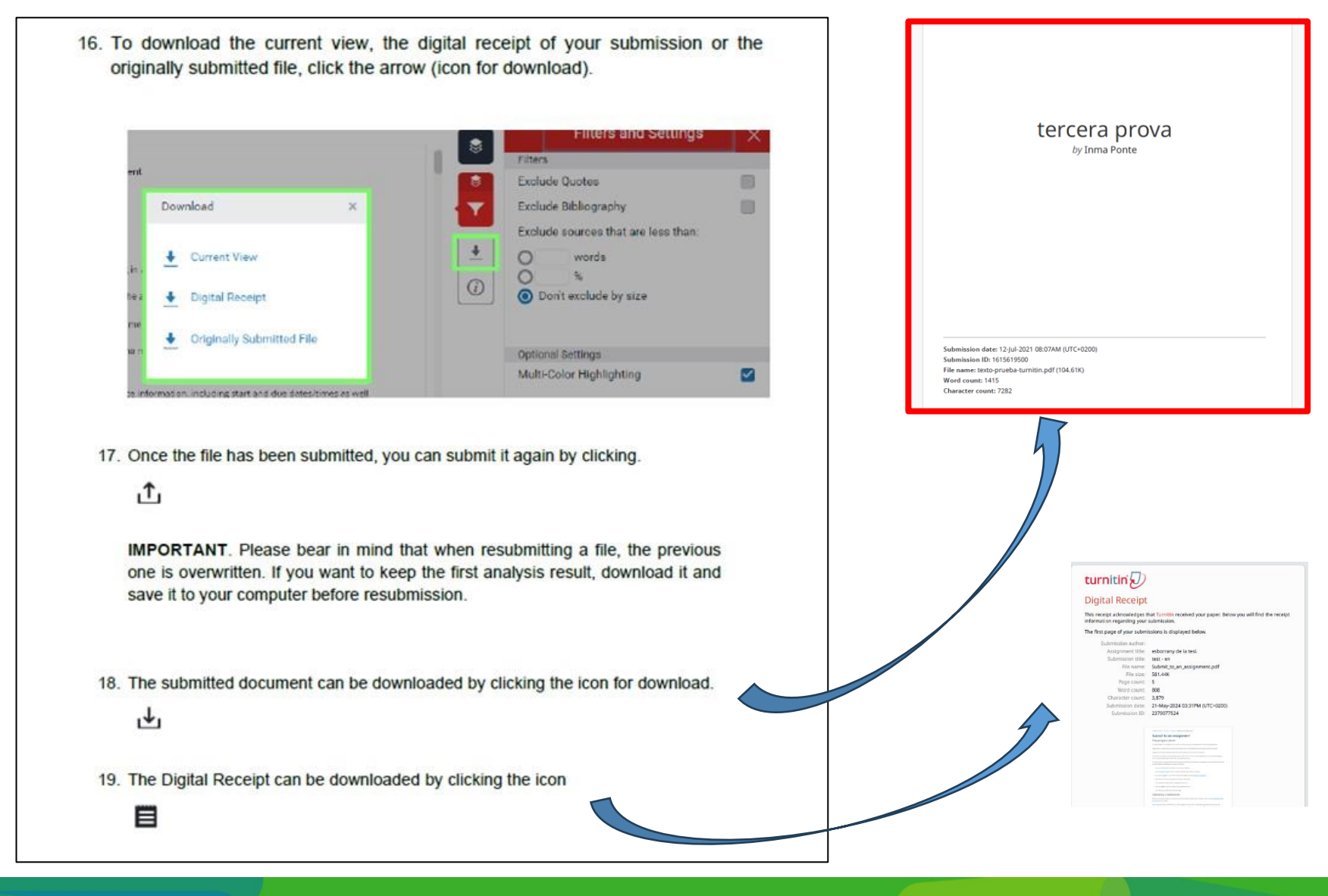

UAB Universitat Autònoma

### **Turnitin User Manual: TURNITIN-REPORT**

#### TEXTO DE PRUEBA PARA EL PROGRAMA TURNITIN (JUNIO 2021)

Este documento contiene un texto para poder realizar un ejercicio con el programa Turnitin. Este programa está pensado para la detección de similitudes entre un texto prueba y otros documentos ya publicados, es decir es un programa para detectar plagio.

En el texto que vamos a probar hemos introducido fragmentos originales y fragmentos tomados íntegramente de artículos, de libros y de algunas páginas de internet. Cuando queremos usar fragmentos de un texto que ya ha sido publicado y que no se considere plagio, es necesario especificar que estamos citando un texto que no es original, hay que citar la fuente y además hay que poner el fragmento que estamos transcribiendo entre comillas. El programa Turnitin, cuando analiza un documento detecta los fragmentos de texto entrecomillados y los excluye del análisis.

Por otro lado, en el texto hay fragmentos que están en inglés, en castellano y en catalán. El programa es capaz de traducir un texto en castellano al inglés y mirar si hay coincidencias con el texto traducido en inglés, y del mismo modo también puede traducir textos de inglés al castellano y mirar si hay coincidencias con el texto traducido en castellano. Esta opción no existe para el catalán, es decir que un texto en catalán solo será analizado sobre textos en catalán.

El programa también permite parametrizar cuando va a considerar que una similitud entre dos textos sea realmente una coincidencia. Los parámetros que se usan para restringir las coincidencias son el numero de palabras. Es decir que para se considere una coincidencia debe existir una coincidencia mínima de un numero determinado de palabras.

El documento que vamos a usar se enmarca en una solicitud de un aspirante a astronauta a la agencia especial europea. La Agencia Espacial Europea (ESA) es la puerta de entrada de Europa al espacio. Su misión es dar forma al desarrollo de la capacidad espacial de Europa y garantizar que la inversión en el espacio continúe aportando beneficios a los ciudadanos de Europa y del mundo. En su página web encontramos el siguiente texto para describir los objetivos de esta agencia. "This is the European Space Agency, dedicated to the peaceful exploration and use of space for the benefit of humankind. Established in 1975, we work together with our 22 Member States to push the frontiers of science and technology and promote economic growth in Europe. Space is the future and through ESA we are all part of it".

El espacio nos ofrece una oportunidad increíble de experimentar, descubrir e innovar. Los descubrimientos de los científicos de la ESA tienen aplicaciones prácticas, tanto en la Tierra como en el espacio. Además de desarrollar la astronomía, la ciencia planetaria y la astrofísica, los científicos de la ESA trabajan para cultivar alimentos en el espacio, buscar vida en Marte o encontrar modos de medir el cambio climático.

La Agencia ha lanzado una convocatoria de reclutamiento de candidatos a astronautas en el 2021. A pesar de que las cifras aún no son delinitivas, los datos preliminares indican que más de 22.000 personas presentaron su candidatura. La última vez que la Agencia lanzó una convocatoria de reclutamiento como esta, en 2008, el número de candidatos due enviaron un certificado médico y completaron el formulario de candidatura ascendió a 8.413. Se han recibido candidaturas desde todos los Estados miembros y miembros asociados, incluida Lituania, cuyos ciudadanos recientemente se incorporaron a la selección gracias al nuevo estatus de este país como miembro asociado de la Agencia.

Uno de los documentos que se debían entregar para participar en la convocatoria era una carta de motivación. A continuación, se muestra la carta de uno de los candidatos.

#### tercera prova **ORIGINALITY REPORT**  $25%$  $10<sub>%</sub>$  $8<sub>%</sub>$ **SIMILARITY INDEX INTERNET SOURCES PUBLICATIONS STUDENT PAPERS** MATCH ALL SOURCES (ONLY SELECTED SOURCE PRINTED) 6% \* raimundobarbado.blogspot.com **Internet Source** Off Off **Exclude quotes Exclude matches** Exclude bibliography Off

**UAB** Universitat Autònoma

## **Turnitin User Manual: TURNITIN FAQs**

- ➢ **What is the UAB criterion to know if there is plagiarism in a thesis? Is it determined from a percentage X?**
- ➢ **The problem is that various chapters or parts of my thesis are published (or are in the online repository), so the programme detects a high similarity level in these chapters. Is it considered plagiarism?**
- ➢ **For the bibliography, the programme usually reports a high level of similarity. How can I exclude this from the total % of similarity?**
- ➢ **As far as my thesis is concerned, as a PhD student, how should I justify this level of similarity (similarities due to publication of articles, etc.)?**

# **Turnitin Information**

- $\triangleright$  You will find a set of resources to help you learn more about this software in this link ([Catalan/Spanish/English](https://www.uab.cat/web/studies/phds/similarity-detection-turnitin-1345859236505.html)):
	- PhD students [User's guide](https://www.uab.cat/doc/similarity-detection-phd-students.pdf)
	- Turnitin FAQ

➢ You can also find support [guidelines on](https://help.turnitin.com/originality-check/turnitin-website/turnitin-home.htm) Turnitin's [website.](https://help.turnitin.com/originality-check/turnitin-website/turnitin-home.htm)

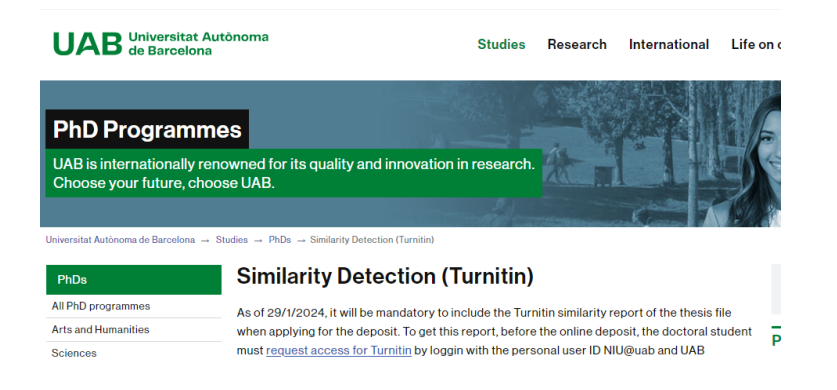

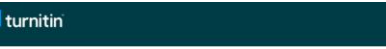

#### $\equiv$  Q

#### How do you use Originality Check?

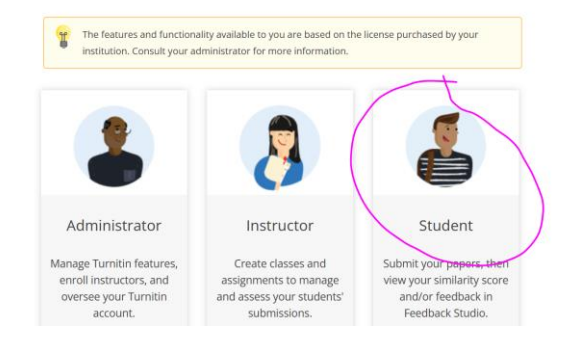

**Escola Je** Universitat **Doctorat**